Como eliminar la cache o ficheros temporales de Internet:

Ir a Inicio  $\rightarrow$  Panel de control

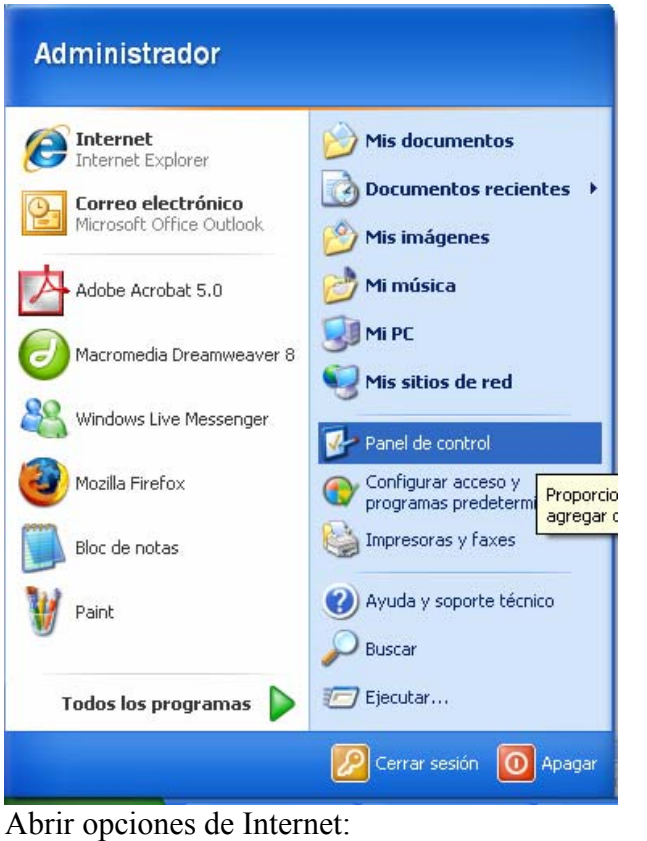

| Panel de control                                 |                             |                                             |                        |                              |                         |                                                   |                        |
|--------------------------------------------------|-----------------------------|---------------------------------------------|------------------------|------------------------------|-------------------------|---------------------------------------------------|------------------------|
| Edición<br>Archivo<br>Favoritos<br>Ver           | Herramientas<br>Ayuda       |                                             |                        |                              |                         |                                                   |                        |
| Atrás -                                          | Búsqueda                    | Carpetas                                    |                        |                              |                         |                                                   |                        |
| Dirección <b>D</b> Panel de control              |                             |                                             |                        |                              |                         |                                                   | $\rightarrow$ Ir       |
| $\circledR$<br><b>Panel de control</b>           |                             |                                             |                        |                              |                         |                                                   |                        |
| Cambiar a vista por categorías                   | Actualizacio<br>automáticas | Adobe Gamma                                 | Agregar<br>hardware    | Agregar o<br>quitar p        | Barra de<br>tareas y me | Centro de<br>seguridad                            | Conexiones de<br>red   |
| 図<br>Vea también                                 |                             |                                             |                        |                              |                         |                                                   |                        |
| Windows Update                                   | regional y                  | Configuración Configurar red<br>inalámbrica | Correo                 | Cuentas de<br>usuario        | juego                   | Dispositivos de Dispositivos de<br>sonido y audio | Escáneres y<br>cámaras |
| Ayuda y soporte técnico<br>$\boldsymbol{\omega}$ |                             |                                             |                        |                              |                         |                                                   |                        |
|                                                  | Fecha y hora                | Firewall de<br>Windows                      | Fuentes                | Herramientas<br>administrati | Impresoras y<br>faxes   | Intel(R) GMA<br>Driver                            | Mouse                  |
|                                                  |                             |                                             |                        |                              |                         |                                                   |                        |
|                                                  | Nero<br><b>BurnRights</b>   | Opciones de<br>accesibilidad                | Opciones de<br>carpeta | Opciones de<br>energía       | Opciones de<br>Internet | Opciones de<br>teléfono                           | Pantalla               |
|                                                  |                             |                                             |                        |                              |                         |                                                   |                        |
|                                                  | Sistema                     | Sound Effect<br>Manager                     | Tareas<br>programadas  | Teclado                      | Voz                     |                                                   |                        |
|                                                  |                             |                                             |                        |                              |                         |                                                   |                        |
|                                                  |                             |                                             |                        |                              |                         |                                                   |                        |

Ir a la pestaña que se abre por defecto General:

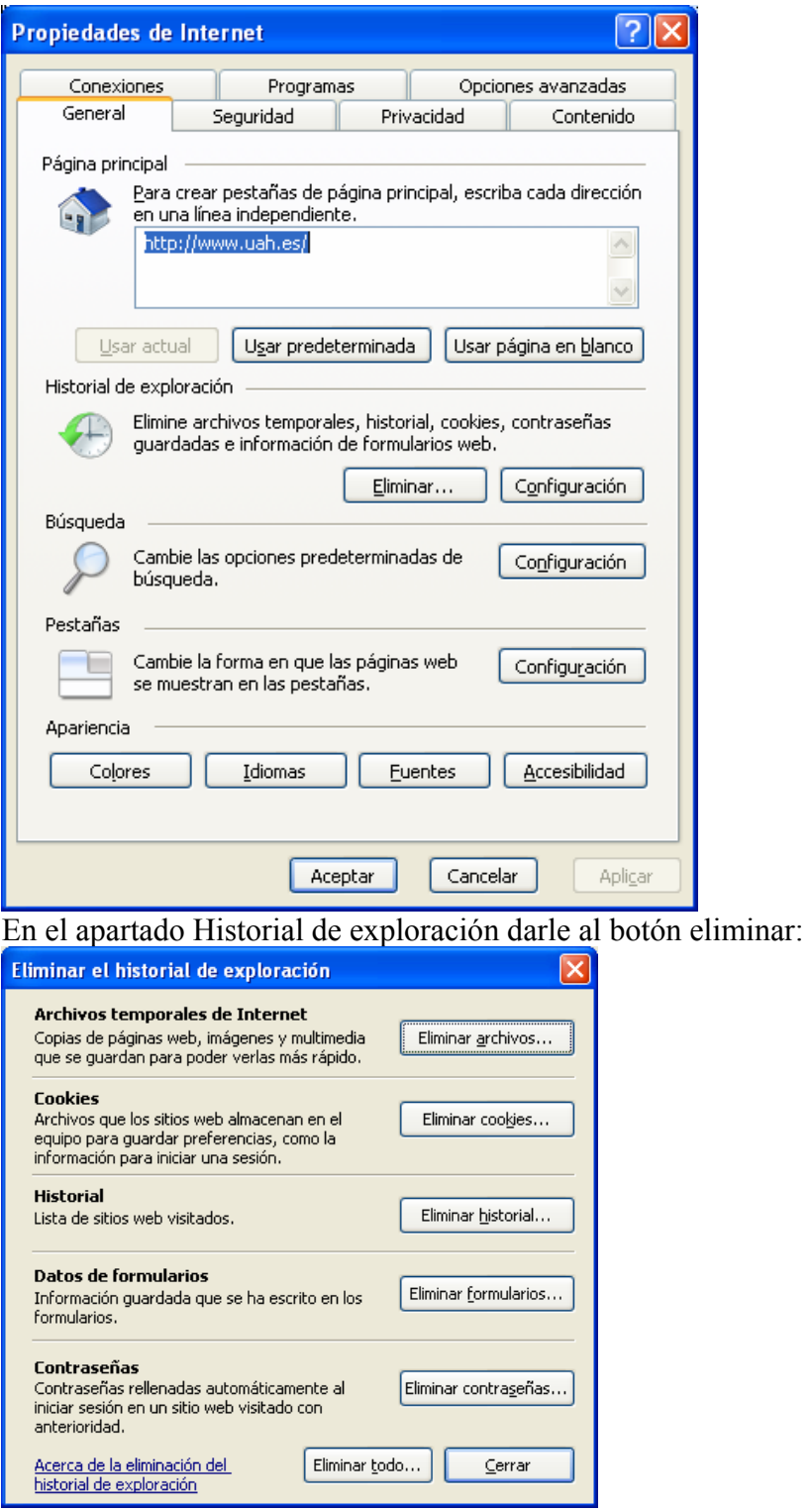

Pinchar en el botón "Eliminar Archivos" dentro de Archivos temporales de Internet y Eliminar Cookies.